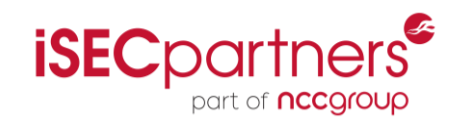

# When Security Gets in the Way

### **PenTesting Mobile Apps That Use Certificate Pinning**

Justine Osborne Alban Diquet

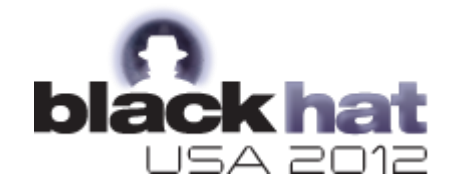

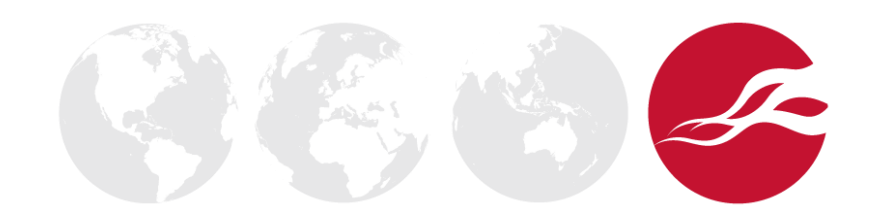

## **Outline**

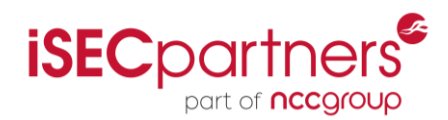

### **What is Certificate Pinning ?**

- Definition and Background
- Consequences for Mobile Blackbox Testing

### **iOS**

- Certificate Pinning Within an iOSApp
- Intercepting the App's Traffic: MobileSubstrate Extension

### **Android**

- Certificate Pinning Within an Android App
- Intercepting the App's Traffic: Custom JDWP Debugger

### **Conclusion**

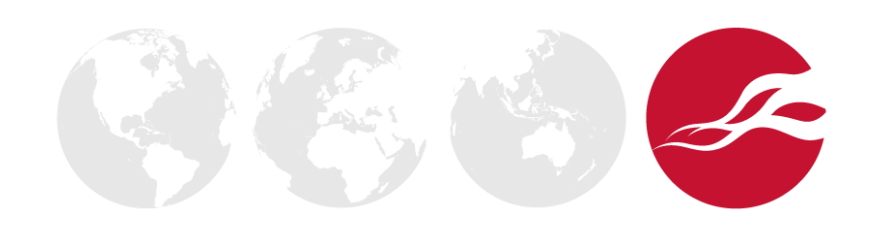

## **Outline**

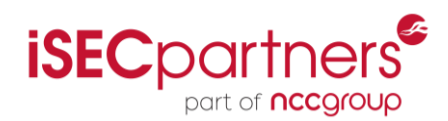

### **What is Certificate Pinning ?**

- Definition and Background
- Consequences for Mobile BlackboxTesting

### **iOS**

- Certificate Pinning Within an iOS App
- Intercepting the App's Traffic: MobileSubstrate Extension

### **Android**

- Certificate Pinning Within an iOSApp
- Intercepting the App's Traffic: Custom JDWP Debugger

### **Conclusion**

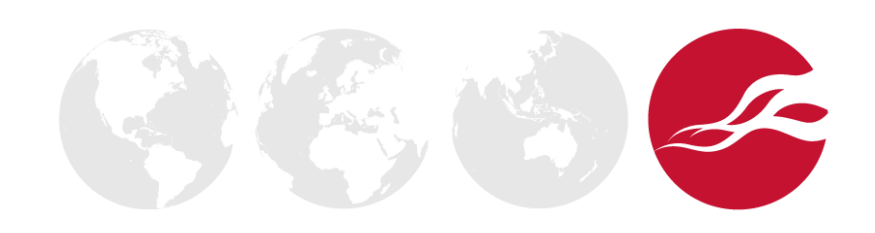

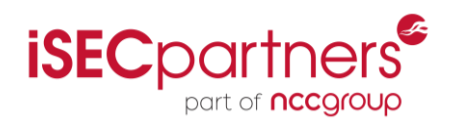

#### **Hard-code in the client the SSL certificate known to be used by the server**

- Pin the server's certificate itself
	- Takes the CA system out of the equation
- Pin the CA certificate used to sign the server's certificate
	- Limit trust to certificates signed by one CA or a small set of CAs

### **Significantly reduces the threat of a rogue CA and of CA compromise**

- Implemented in Chrome 13 for Google services
- **In Mobile Apps:** Square, Twitter, Card.io…

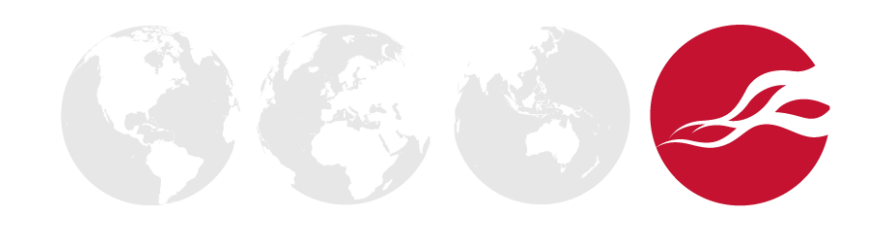

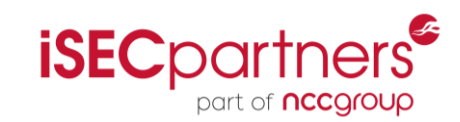

### **Intercepting the App's HTTPS traffic using a proxy**

- Usually simple: Add the proxy's CA certificate to the device trust store
- This **will not work** if the App does certificate pinning

### **Beating certificate pinning as a penetration tester**

- Change the certificate(s) or SSL validation methods within the App ?
	- Re-package and side-load the new binary
- Use a debugger ?

### **Introducing new tools to make this easy:**

- iOS SSL Kill Switch
- Android SSL Bypass

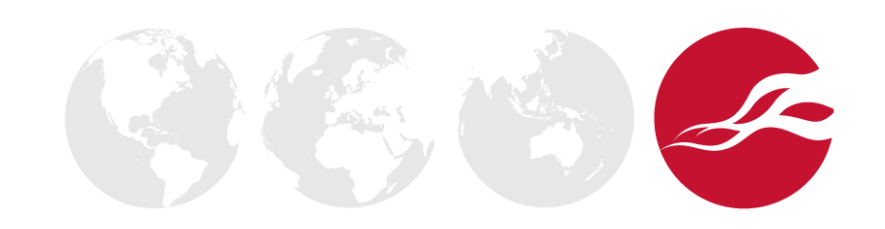

# **Outline**

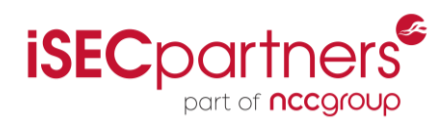

### **What is Certificate Pinning ?**

- Definition and Background
- Consequences for Mobile BlackboxTesting

## **iOS**

- Certificate Pinning Within an iOSApp
- Intercepting the App's Traffic: MobileSubstrate Extension

### **Android**

- Certificate Pinning Within an Android App
- Intercepting the App's Traffic: Custom JDWP Debugger

### **Conclusion**

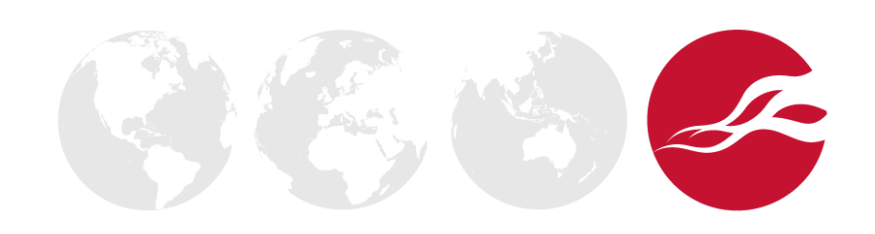

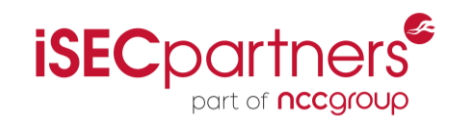

### **Several APIs to do network communication on iOS**

• NSStream, CFStream, **NSURLConnection**

### **Most iOS Apps use NSURLConnection**

- High level API to perform the loading of a URL request
- Verifies the server's certificate for *https:*URLs
- Developers can override certificate validation
	- To disable certificate validation (for testing only!)
	- To implement certificate pinning

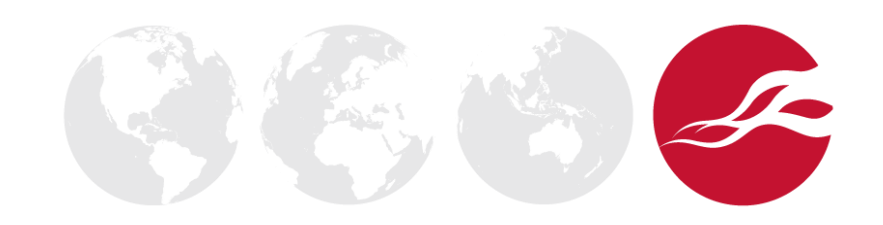

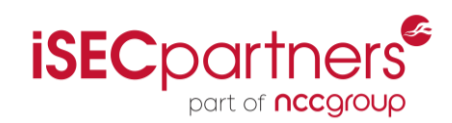

### **NSURLConnection has the following constructor:**

• -(*id*)initWithRequest:(*NSURLRequest* \*)request delegate:(*id* <NSURLConnectionDelegate>)**delegate**

### **The delegate has to implement specific methods**

- Those methods get called as the connection is progressing
- They define what happens during specific events
	- Connection succeeded, connection failed, etc...
- Two documented ways to do custom certificate validation

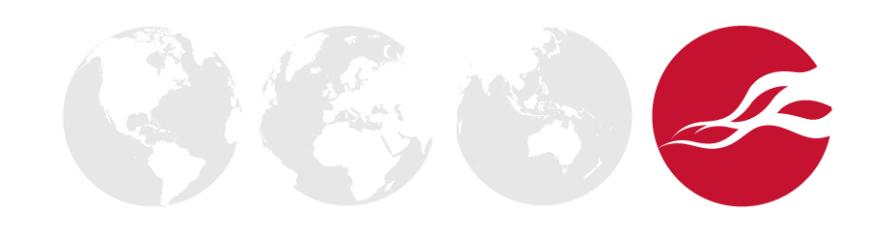

# NSURLConnectionDelegate

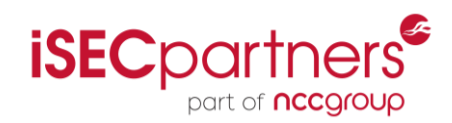

#### **Connection Authentication**

- connection: willSendRequestForAuthenticationChallenge:
- connection: canAuthenticateAgainstProtectionSpace:
- connection:didCancelAuthenticationChallenge:
- connection:didReceiveAuthenticationChallenge:
- connectionShouldUseCredentialStorage:

### **Connection Completion**

- connection: didFailWithError:

### MethodGroup

- connection: willCacheResponse: required method
- connection:didReceiveResponse: required method -
- connection: didReceiveData: required method
- connection:didSendBodyData:totalBytesWritten:totalBytesExpectedToWrite: required method
- connection: needNewBodyStream
- connection: willSendRequest: redirectResponse: required method
- connectionDidFinishLoading: required method

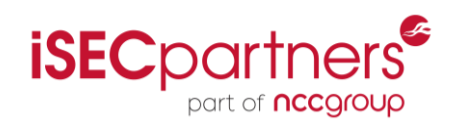

### **Connection Authentication**

- **Strategy 1** | connection:willSendRequestForAuthenticationChallenge:
- connection: canAuthenticateAgainstProtectionSpace:
- connection:didCancelAuthenticationChallenge:
- connection:didReceiveAuthenticationChallenge:
- connectionShouldUseCredentialStorage:

### **Connection Completion**

- connection: didFailWithError:

### MethodGroup

- connection: willCacheResponse: required method
- connection:didReceiveResponse: required method -
- connection: didReceiveData: required method
- connection:didSendBodyData:totalBytesWritten:totalBytesExpectedToWrite: required method
- connection: needNewBodyStream
- connection: willSendRequest: redirectResponse: required method
- connectionDidFinishLoading: required method

### **Connection Authentication**

- connection:willSendRequestForAuthenticationChallenge:
- connection: canAuthenticateAgainstProtectionSpace:
- connection:didCancelAuthenticationChallenge:
- connection:didReceiveAuthenticationChallenge:
- connectionShouldUseCredentialStorage:

### **Connection Completion**

- connection: didFailWithError:

### MethodGroup

- connection: willCacheResponse: required method
- connection:didReceiveResponse: required method
- connection: didReceiveData: required method
- connection:didSendBodyData:totalBytesWritten:totalBytesExpectedToWrite: required method
- connection: needNewBodyStream
- connection: willSendRequest: redirectResponse: required method
- connectionDidFinishLoading: required method

**Strategy 1** 

Strategy 2 (deprecated)

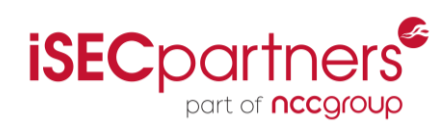

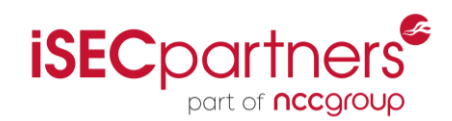

#### **MobileSubstrate**

- Available on jailbroken devices
- "de facto framework that allows 3rd-party developers to provide runtime patches to system functions"
- MobileSubstrate patches are called "extensions" or "tweaks"

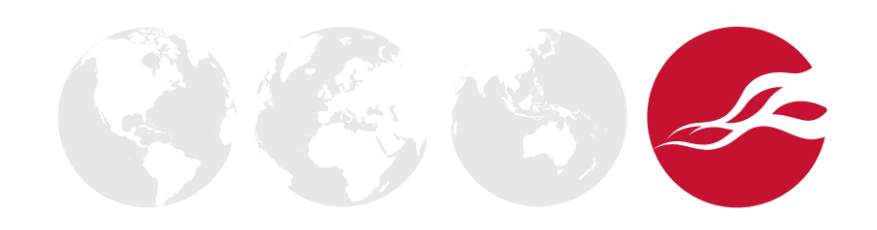

# MobileSubstrate Extension

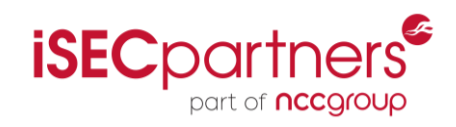

### **One example: WinterBoard**

- Hooks into the SpringBoardAPIs
- Allows users to customize their home screen

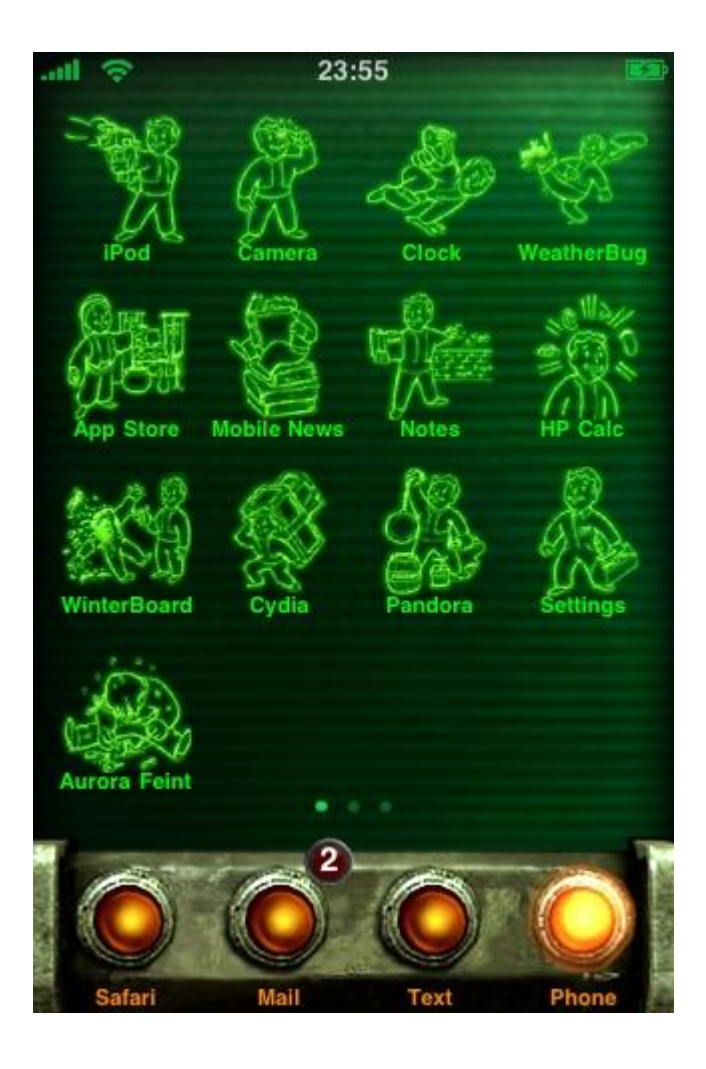

## iOS SSL Kill Switch

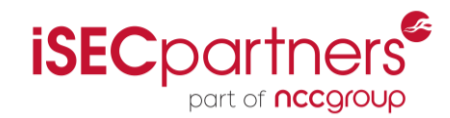

**Hooking NSURLConnection's constructor**

```
#import "HookedNSURLConnectionDelegate.h"
%hook NSURLConnection
// Hook into NSURLConnection's constructor
- (id)initWithRequest:(NSURLRequest *)request delegate:(id <NSURLConnectionDelegate>)delegate 
{
  // Create a delegate "proxy"
  HookedNSURLConnectionDelegate* delegateProxy;
   delegateProxy = [[HookedNSURLConnectionDelegate alloc] initWithOriginalDelegate: delegate];
   return %orig(request, delegateProxy); // Call the "original" constructor
}
%end
```
## iOS SSL Kill Switch

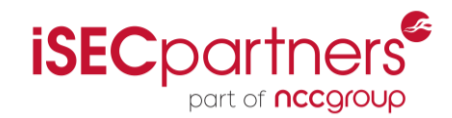

**Forwarding method calls to the original delegate**

*...*

@implementation HookedNSURLConnectionDelegate : *NSObject*

- (*void*)connection:(*NSURLConnection* \*)connection didReceiveResponse:(*NSURLResponse* \*)response { // Forward the call to the original delegate return [origiDelegate connection:connection didReceiveResponse:response]; }

## iOS SSL Kill Switch

*...*

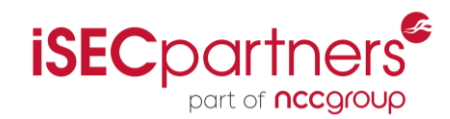

**Intercepting calls to certificate validation methods**

@implementation HookedNSURLConnectionDelegate : *NSObject*

```
- (void)connection:(NSURLConnection *)connection
            willSendRequestForAuthenticationChallenge:(NSURLAuthenticationChallenge *)challenge 
{ 
   // Do not forward... Accept all certificates instead
  if([challenge.protectionSpace.authenticationMethod isEqualToString:NSURLAuthenticationMethodServerTrust])
  {
     NSURLCredential* serverCred; 
     serverCred = [NSURLCredential credentialForTrust:challenge.protectionSpace.serverTrust];
     [challenge.sender useCredential:serverCred forAuthenticationChallenge:challenge];
   }
}
```
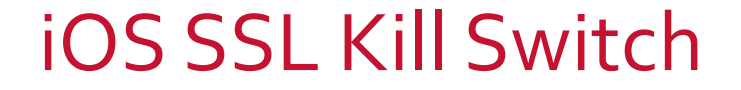

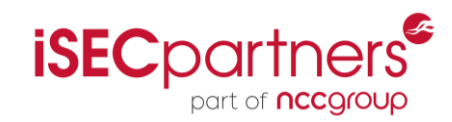

## **DEMO**

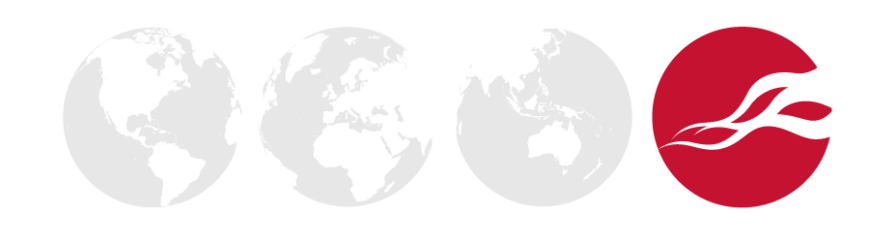

# **Outline**

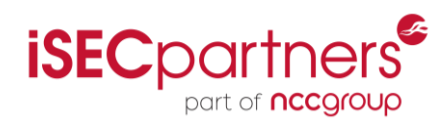

### **What is Certificate Pinning ?**

- Definition and Background
- Consequences for Mobile BlackboxTesting

### **iOS**

- Certificate Pinning Within an iOS App
- Intercepting the App's Traffic: MobileSubstrate Extension

### **Android**

- Certificate Pinning Within an Android App
- Intercepting the App's Traffic: Custom JDWP Debugger

### **Conclusion**

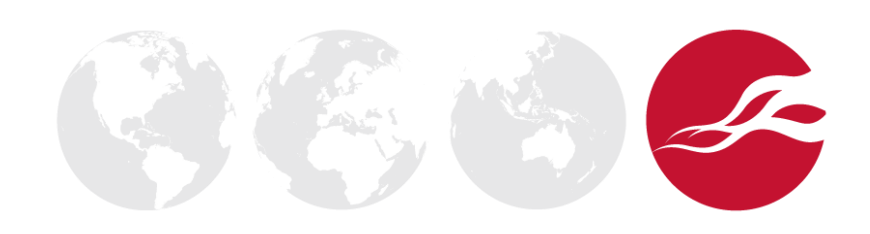

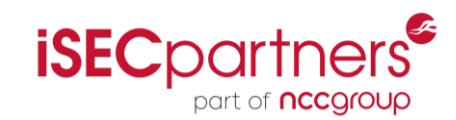

### **Certificate Validation and Pinning on Android**

- Device trust store cannot be modified by user until Android 4.0 (ICS)
- Certificate pinning can be implemented using an App specific trust store
- Common methods of certificate pinning outlined on Moxie's blog:
	- <http://blog.thoughtcrime.org/authenticity-is-broken-in-ssl-but-your-app-ha>

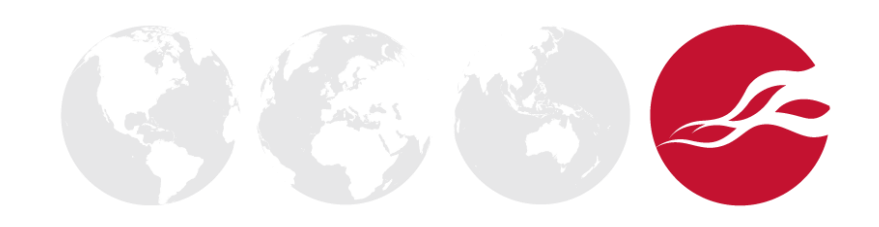

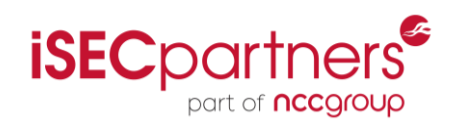

### **Many possible ways to implement a bypass**

- Decompile/Patch/Recompile/Resign/Sideload
- Custom VM/ROM with hooks built in
- Native code hooking (Mulliner) or native code debugger (gdb, vtrace)
- **JDWP debugger**

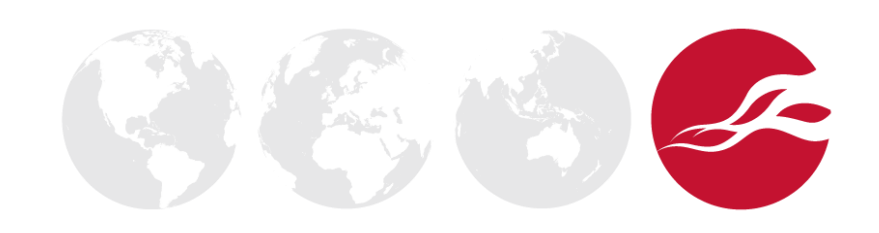

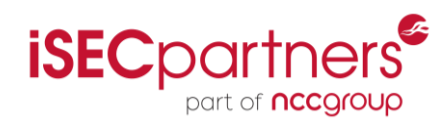

 $\mathcal{L}$ 

### **What is the Java Debug Wire Protocol (JDWP) ?**

- Standard Java debugging protocol
- Programmatic debugging through Java APIs
	- Java Debug Interface (JDI)
- Python bindings available through AndBug

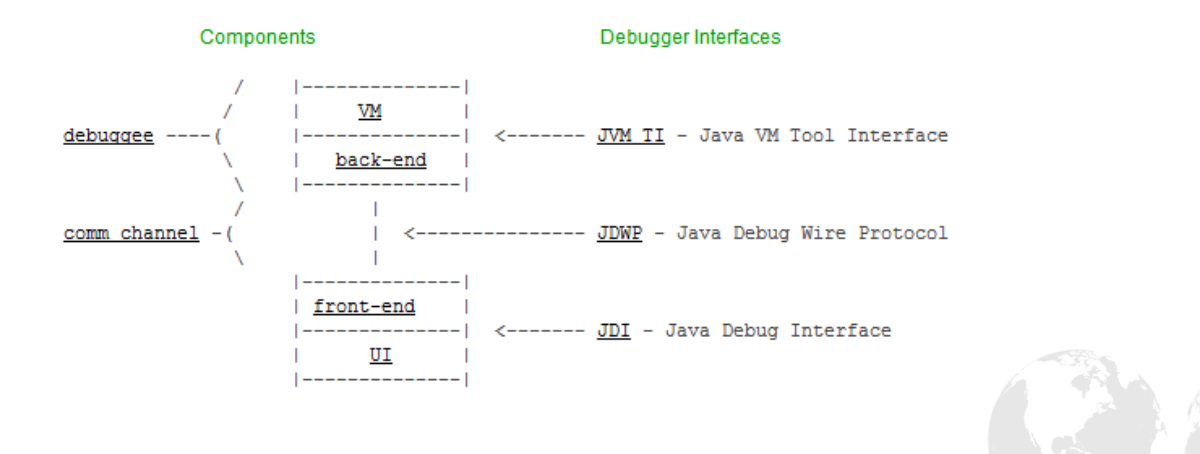

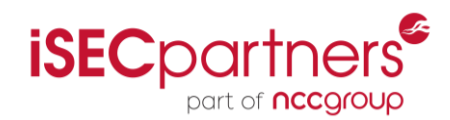

#### **What can we do with a JDWP debugger?**

- Normal debugging tasks: set breakpoints, step, etc…
- Once suspended we can:
	- Get the current thread, frame, frame object, local variables and arguments references
	- Load arbitrary classes, instantiate Objects, invoke methods, get and set local variables and arguments values
	- And more…

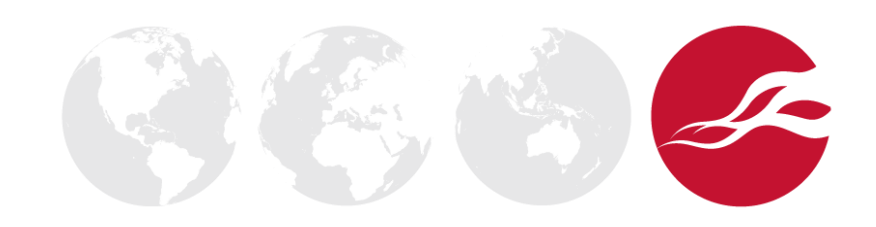

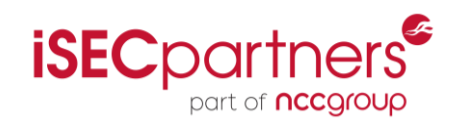

#### **Two common ways to do SSL on Android**

- **javax.net.ssl.HttpsURLConnection**
- **org.apache.http.\***

### **Certificate pinning**

• Create **SSLSocketFactory** with custom **TrustManager**

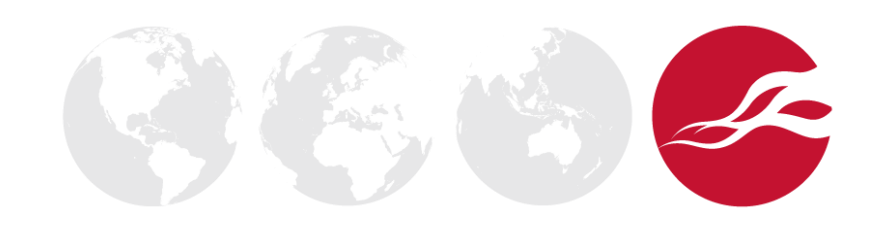

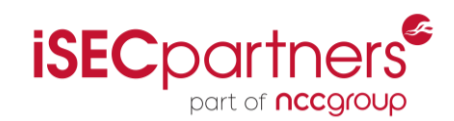

#### **javax.net.ssl.HttpsURLConnection**

- 1. Bundle keystore with app
- 2. Create **TrustManager** with keystore
- 3. Init **SSLContext** with **TrustManager**
- 4. Get **SSLSocketFactory** from **SSLContext**
- 5. Create **HttpsURLConnection** and set to use **SSLSocketFactory**

HttpsURLConnection urlConn = (HttpsURLConnection)url.openConnection(); urlConn.**setSSLSocketFactory**(sslContext.getSocketFactory());

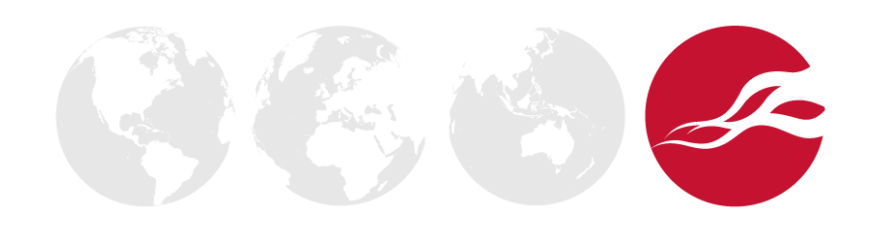

# Certificate Pinning on Android

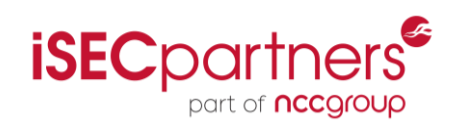

#### **org.apache.http.\***

- 1. Bundle keystore with app
- 2. Create **TrustManager** with keystore
- 3. Init **SSLContext** with **TrustManager**
- 4. Get **SSLSocketFactory** from **SSLContext**
- 5. Create new **Scheme** with **SSLSocketFactory** and register with **SchemeRegistry**

```
SSLSocketFactory sf = new SSLSocketFactory(pinningSSLContext);
Scheme httpsScheme = new Scheme("https", 443, sf);
SchemeRegistry schemeRegistry = new SchemeRegistry();
schemeRegistry.register(httpsScheme);
```
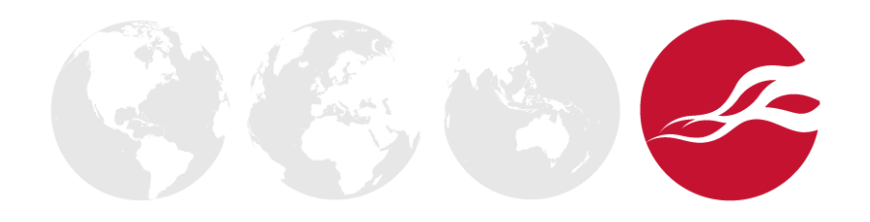

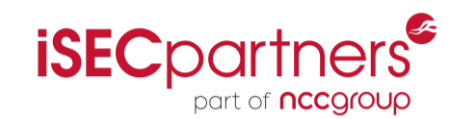

### **Bypass certificate pinning with JDWP debugger**

- Break on certificate pinning implementation classes/methods
- On breakpoint use JDI APIs to perform SSL bypass
	- Directly manipulate objects, local variables, call methods, etc.
	- Force use of "trust all" TrustManager

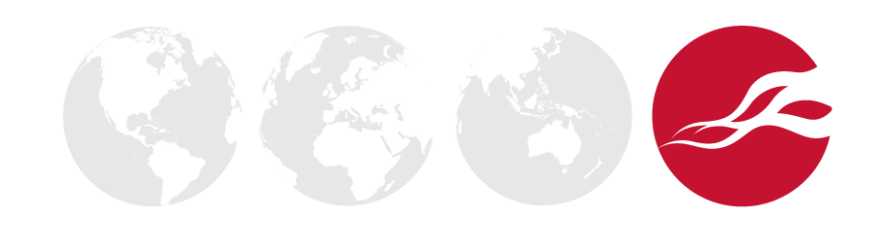

## Android SSL Bypass

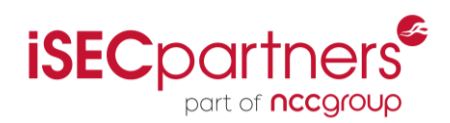

### **Simple implementation for first version**

- Plugin architecture, user plugins implement
	- **setupEvents()**  set breakpoints, method entry events, etc…
	- **handleEvents()**  handle events that were set
- **SSLBypassJDIPlugin** included with tool
- Future versions will explore more comprehensive solutions

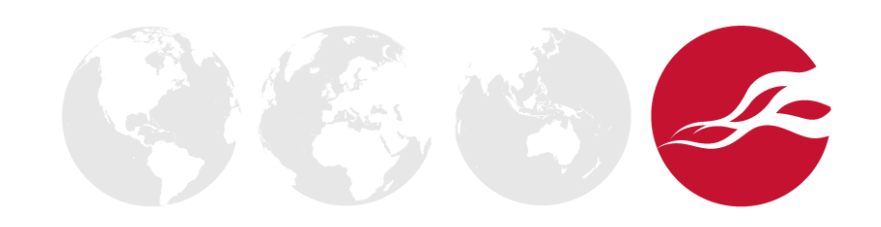

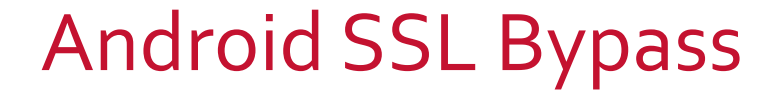

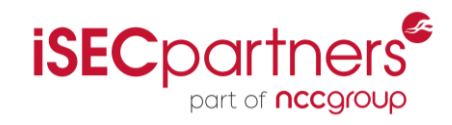

## **DEMO**

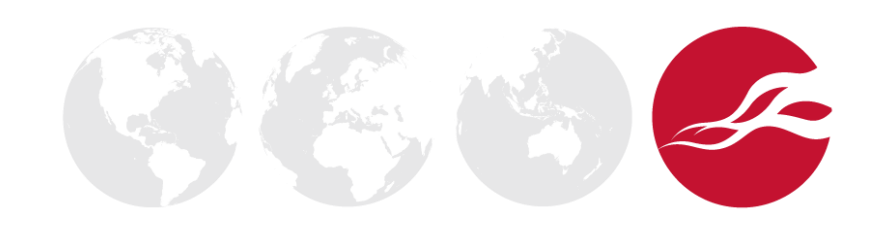

# **Outline**

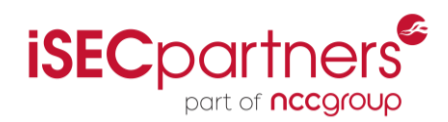

### **What is Certificate Pinning ?**

- Definition and Background
- Consequences for Mobile Blackbox Testing

### **iOS**

- Certificate Pinning Within an iOS App
- Intercepting the App's Traffic: MobileSubstrate Extension

### **Android**

- Certificate Pinning Within an Android App
- Intercepting the App's Traffic: Custom JDWP Debugger

### **Conclusion**

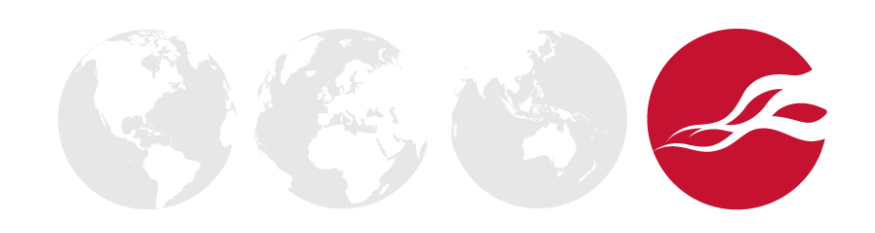

## Our Tools

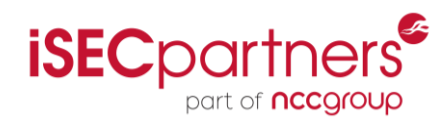

### **iOS SSL Kill Switch**

- Tested on iOS 4.3 and iOS 5.1
- <https://github.com/iSECPartners/ios-ssl-kill-switch>

### **Android SSL Bypass Tool**

- Tested on Android 2.3.3 and 4.0.3
- <https://github.com/iSECPartners/android-ssl-bypass>

### **Comments / Ideas ?**

- justine@isecpartners.com
- alban@isecpartners.com

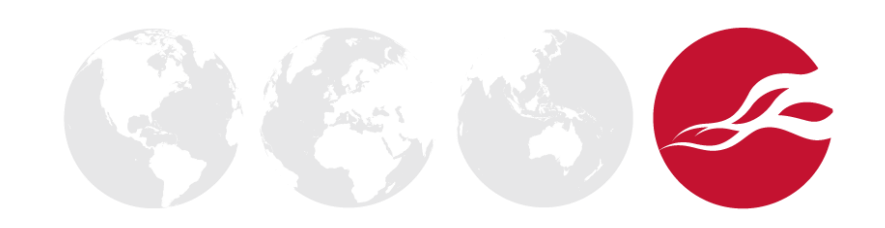

## The End

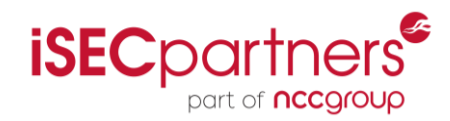

# **QUESTIONS ?**

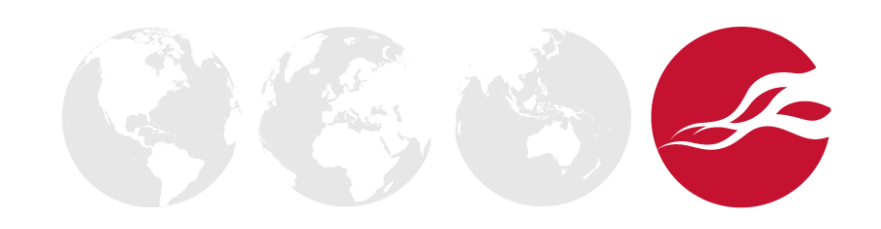

# Reference Material

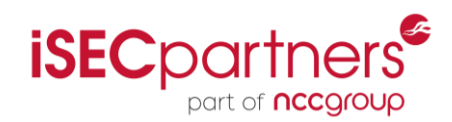

#### **Certificate pinning on iOS**

• <http://blog.securemacprogramming.com/2011/12/on-ssl-pinning-for-cocoa-touch/>

#### **MobileSubstrate**

• <http://iphonedevwiki.net/index.php/MobileSubstrate>

#### **Certificate pinning on Android**

• <http://blog.thoughtcrime.org/authenticity-is-broken-in-ssl-but-your-app-ha>

#### **iSEC Partners on GitHub**

• <https://github.com/iSECPartners>

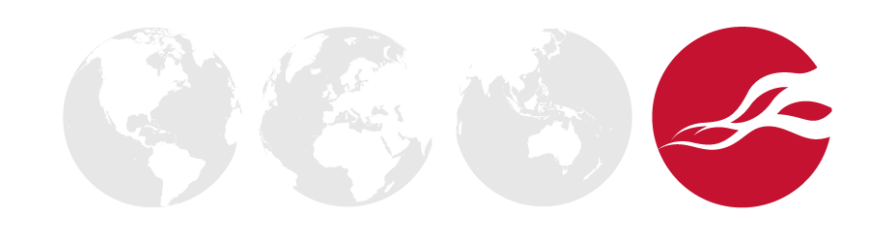